n°944 <sup>O</sup> **Juillet 2020**

## RÉCEPTION DES RADIOSONDES AVEC MYSONDY GO

#### **Anthony Le Cren F4GOH – KB1GOH**

module TTGO ESP 32 (433 Mhz) et un simple smartphone, anne boîte d'allumettes. L'auteur du système est MySondy GO est un projet permettant de faciliter la recherche des radiosondes sur le terrain. En utilisant un il est possible de recevoir directement le signal radio en provenance de la sonde. La position géographique de la sonde est affichée sur une carte à l'aide du smartphone en liaison Bluetooth avec le module.

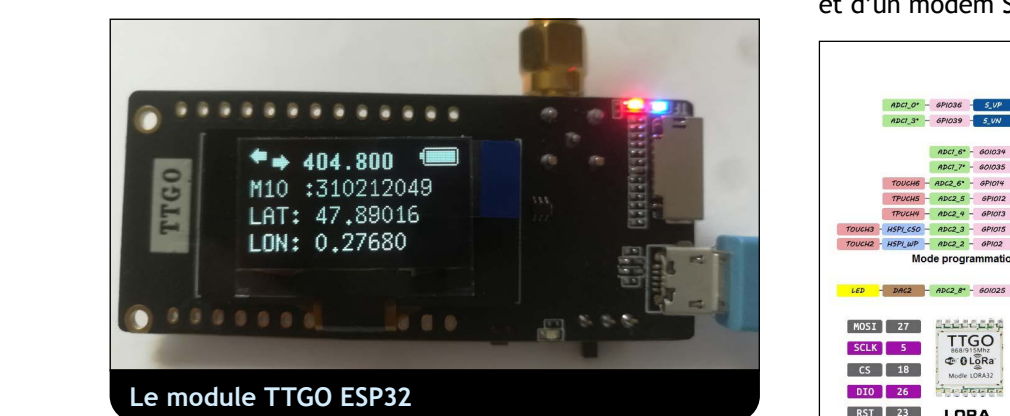

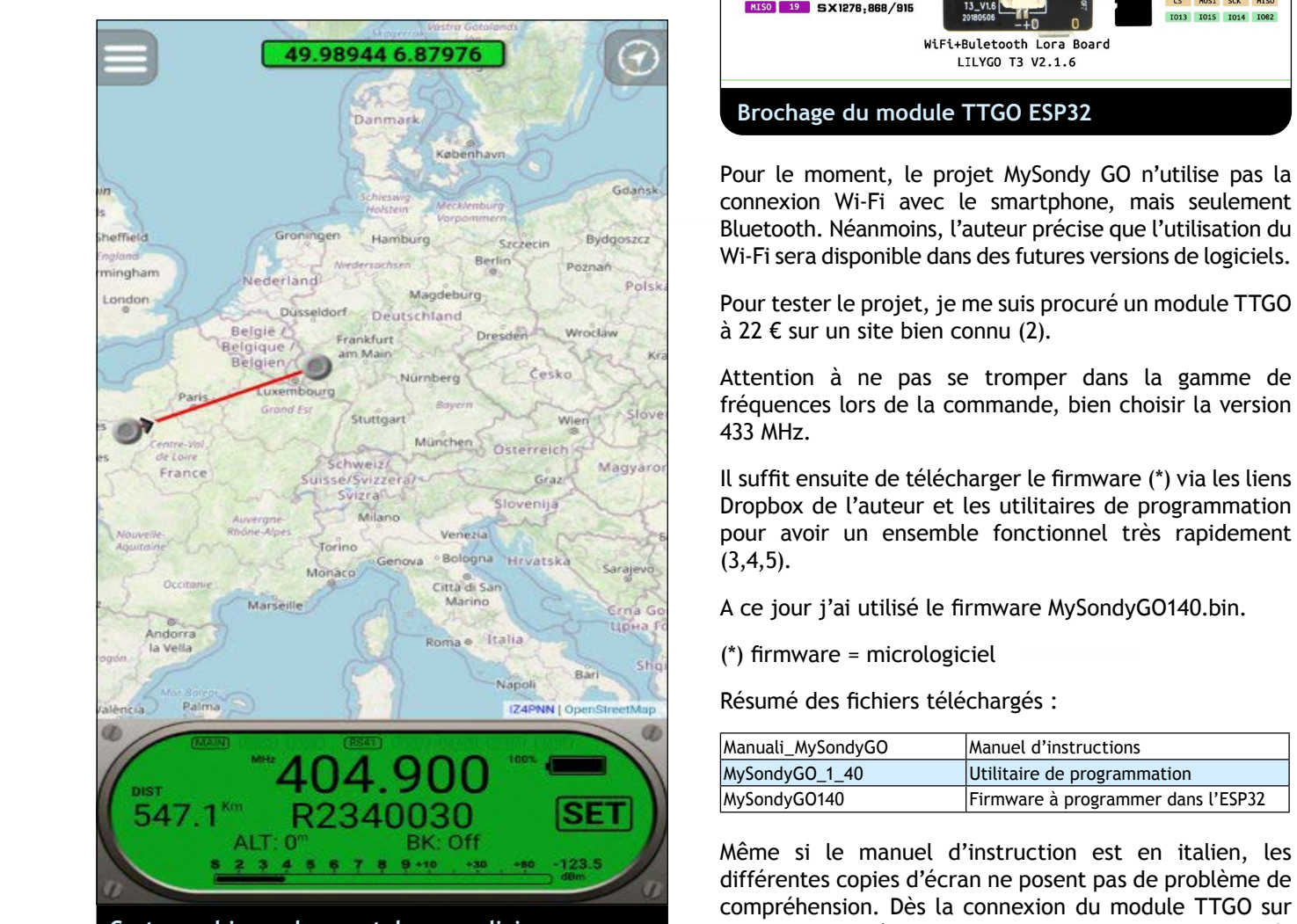

**Cartographie sur le smartphone en liaison** and le PC avec un câble micro-l **Bluetooth avec l'ESP32**

ww**iRadio REF||w**ww

Le principal avantage du système est que l'on n'a pas besoin d'ordinateur portatif. Le module TTGO tient dans une boîte d'allumettes. L'auteur du système est Mirko Dalmonte IZ4PNN (1).

La carte de développement appelée TTGO est munie d'un microcontrôleur ESP32 bien connu des « makers » et d'un modem SX1276 ou SX1278.

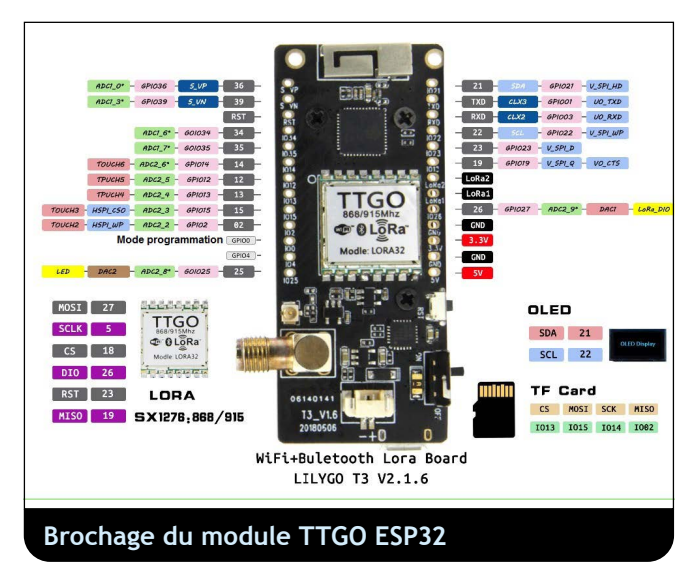

Pour le moment, le projet MySondy GO n'utilise pas la connexion Wi-Fi avec le smartphone, mais seulement Bluetooth. Néanmoins, l'auteur précise que l'utilisation du Wi-Fi sera disponible dans des futures versions de logiciels.

Pour tester le projet, je me suis procuré un module TTGO à 22 € sur un site bien connu (2).

Attention à ne pas se tromper dans la gamme de fréquences lors de la commande, bien choisir la version 433 MHz.

Il suffit ensuite de télécharger le firmware (\*) via les liens pour avoir un ensemble fonctionnel très rapidement  $(3,4,5)$ .

A ce jour j'ai utilisé le firmware MySondyGO140.bin.

Résumé des fichiers téléchargés :

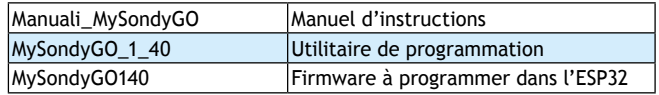

Même si le manuel d'instruction est en italien, les différentes copies d'écran ne posent pas de problème de compréhension. Dès la connexion du module TTGO sur le PC avec un câble micro-USB, les drivers sont installés automatiquement sous Windows 10.

(CP210xVCPInstaller). Dans le cas de Linux, le nom du Pour Windows 7, les pilotes seront à installer au préalable port de communication devrait être /dev/ttyUSB0.

Utiliser l'utilitaire fourni (Esp32 download tool) pour implanter le firmware MySondyGO140.bin dans l'ESP32.

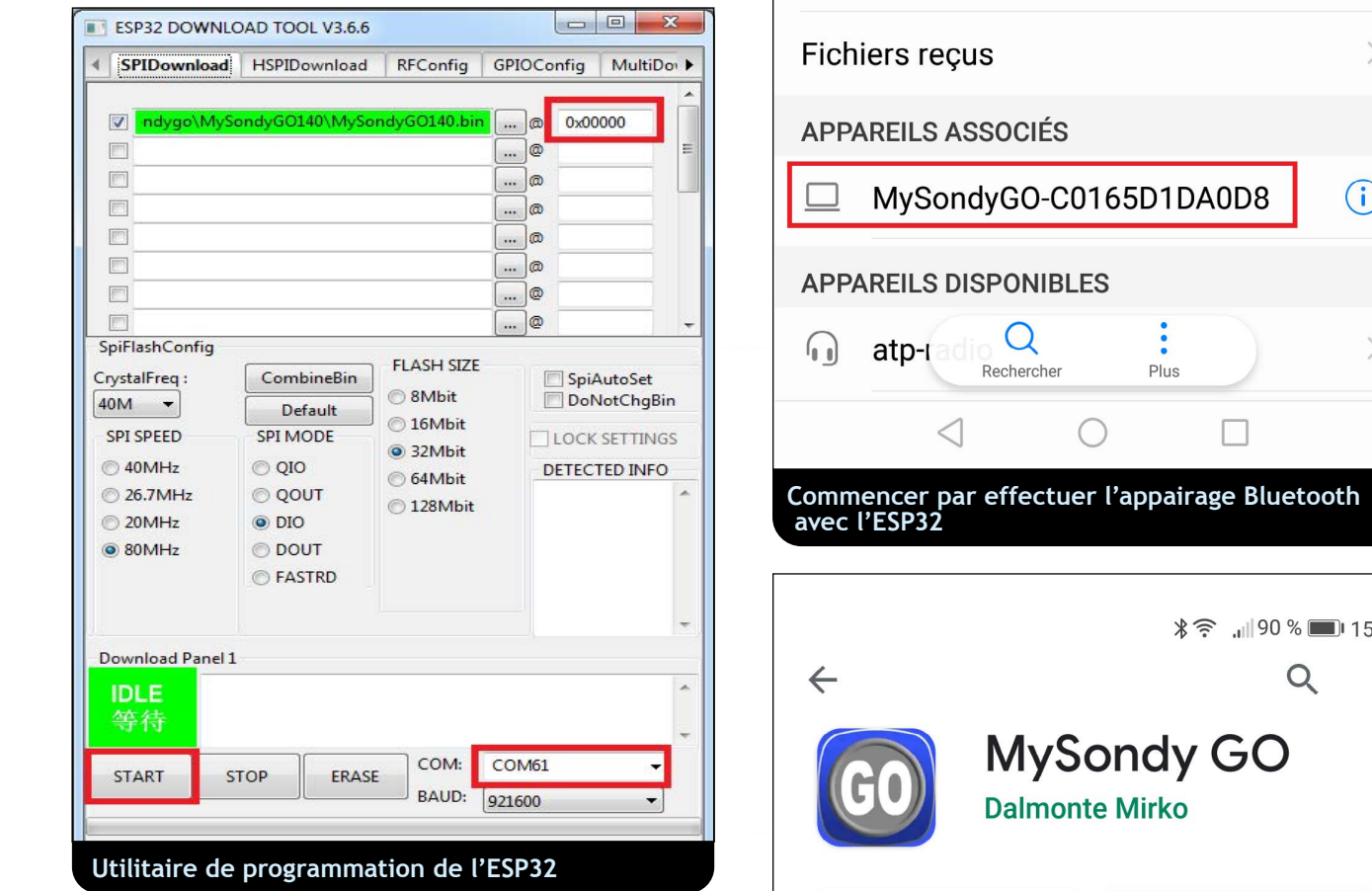

broche GPIO0. Cela « force » le mode programmation. En cas de difficulté pour programmer le firmware sous Windows, relier un fil entre la masse (GND) et la Sous Linux, ce fil est inutile en utilisant l'utilitaire en ligne de commande esptool (7) et les lignes de commandes suivantes :

python esptool.py --port /dev/ttyUSB0 erase\_flash

python esptool.py --port /dev/ttyUSB0 write\_flash -z 0x0000 MySondyGO140.bin

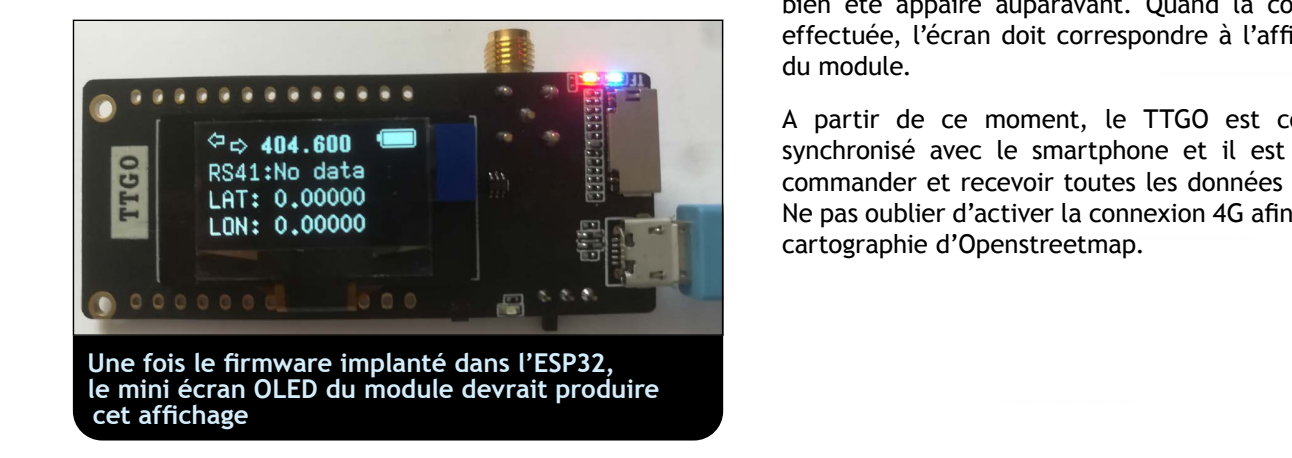

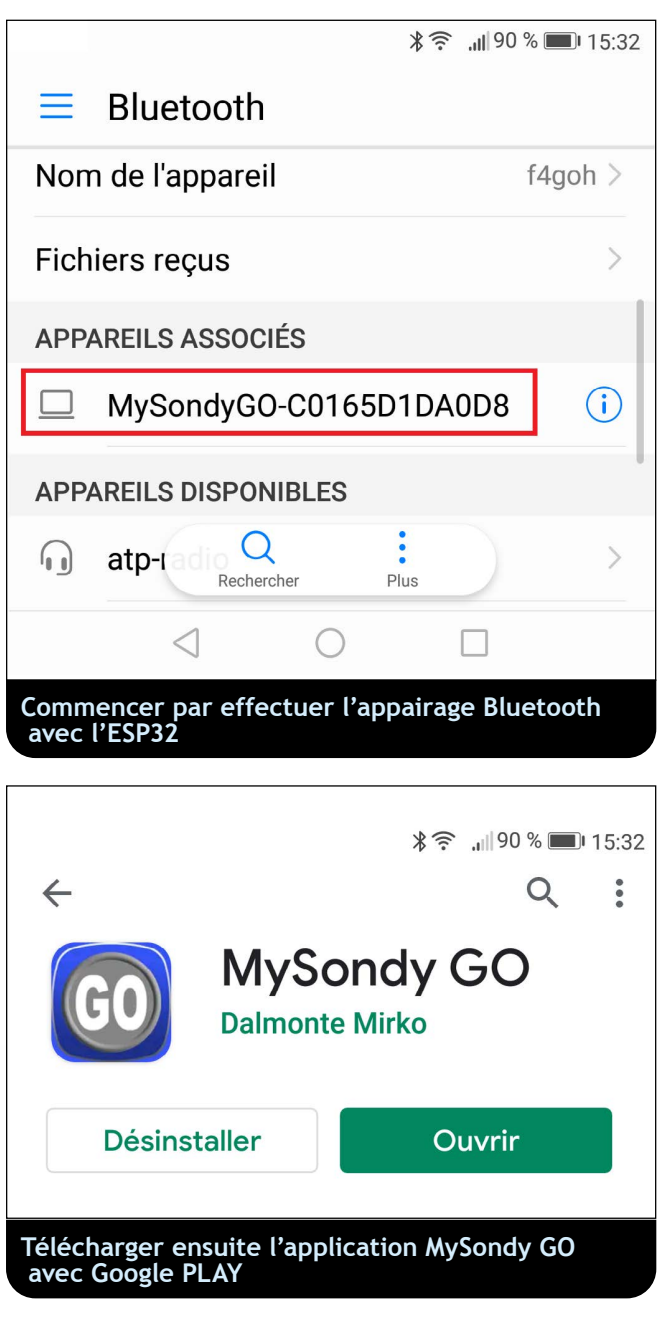

python esploot.py --port /dev/tty03b0 erase\_itash comparante les autorisations nécessaires pour accéder au Au démarrage de MySondy GO, le smartphone périphérique Bluetooth, et la géolocalisation. Ensuite, l'application recherche le TTGO disponible si celui-ci a bien été appairé auparavant. Quand la connexion est effectuée, l'écran doit correspondre à l'affichage OLED

> A partir de ce moment, le TTGO est constamment synchronisé avec le smartphone et il est capable de commander et recevoir toutes les données nécessaires. Ne pas oublier d'activer la connexion 4G afin d'obtenir la

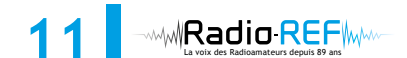

### **1-09bd968a85fd058d3005904afb7b2a3858d3005904afb7b3005904afb7b3005904** Le Mans **3-84791-0-84791-0-84791-0-84791-0-84791-0-84791-0-84791-0-84791-0-84791-0-84791-0-84791-0-84791-0-84791-0-847 4-aa0338698ef2c6630ca701dfc423d125e52052ff 5-9c2418c4ce8ad8a803079cd84b26689324c98c2f IZ4PNN | OpenStreetMap** 404.600 **DIST**  $\Omega$ NO DATA -SET **1-a197a51325d5831783178d38178d38178d38178d38178d38178d38178d38178d38178d38178d38 BK: Off**  $9 + 10$  $124.5$  $\triangleleft$  $\bigcap$ П **L'application MySondy GO et les différents menus**  $\begin{array}{|c|c|c|c|c|}\hline \textbf{L} & \textbf{L} & \textbf{L} & \textbf{L} \\ \hline \end{array}$ **en haut à gauche de l'écran**

radiosonde. J'ai placé une radiosonde M10 dans le jardin L'interface est très ergonomique. Le bouton SET sert à choisir la fréquence de réception et le modèle de pour faire des essais. Le décodage est immédiat.

> Le logiciel indique précisément la distance entre la sonde et le smartphone avec le cap à suivre.

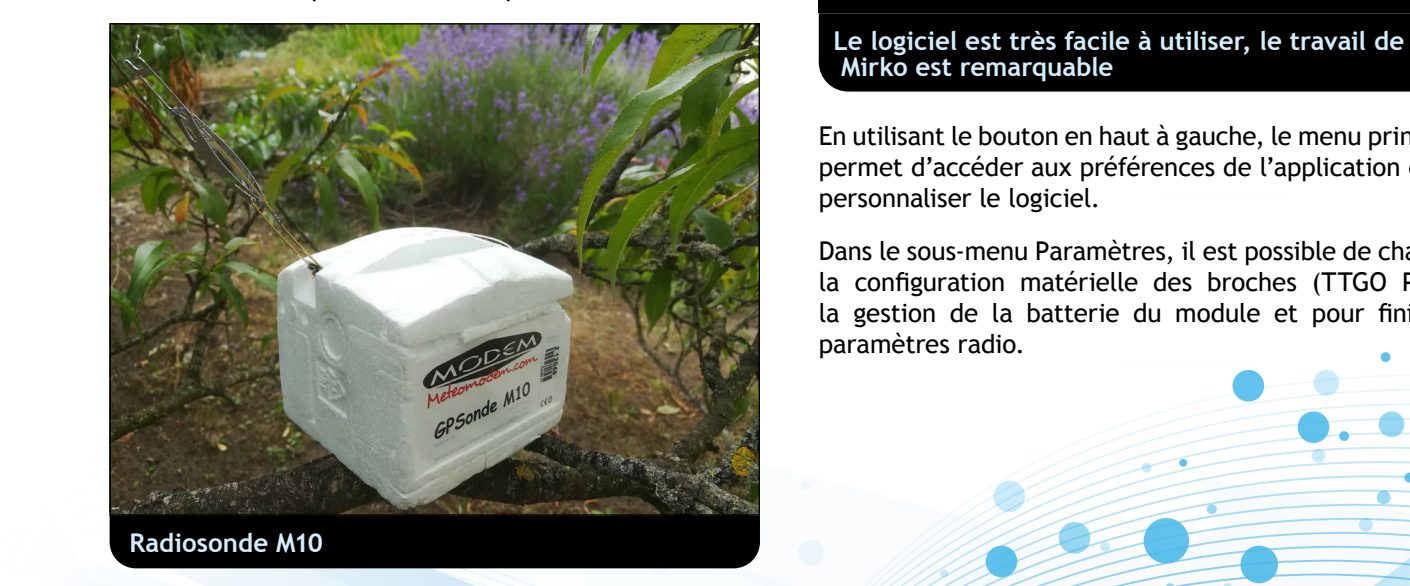

ww**iRadio REF**W

droite. C'est le menu Partage, qui permet d'envoyer les L'icône jaune clignotante indique la position de l'utilisateur et signale que le TTGO communique correctement avec le smartphone. Inversement, une lumière rouge clignotante indique que le TTGO n'est pas connecté ou alors que la connexion Bluetooth n'est pas stable. Lorsqu'une sonde est reçue, un bouton supplémentaire apparaît en haut à coordonnées de la sonde au logiciel de navigation GPS du smartphone ou de partager la position de la sonde avec différents logiciels ou messageries (WhatsApp, etc.).

n°944 <sup>O</sup> **Juillet 2020**

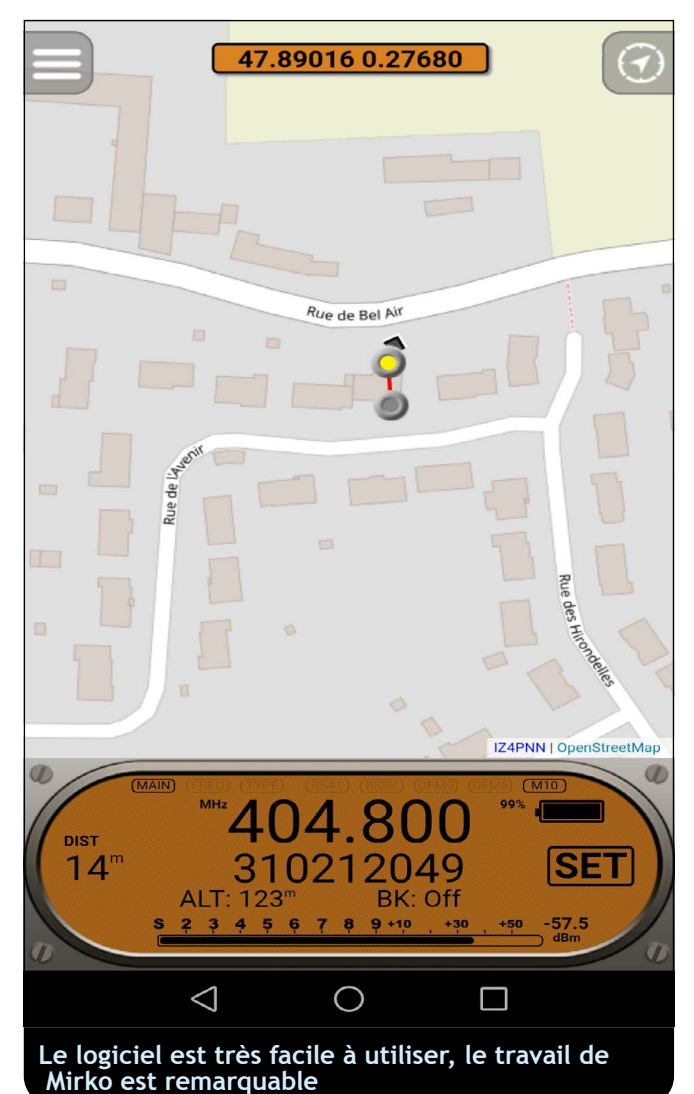

En utilisant le bouton en haut à gauche, le menu principal permet d'accéder aux préférences de l'application et de

Dans le sous-menu Paramètres, il est possible de changer la configuration matérielle des broches (TTGO PINS), la gestion de la batterie du module et pour finir les paramètres radio.

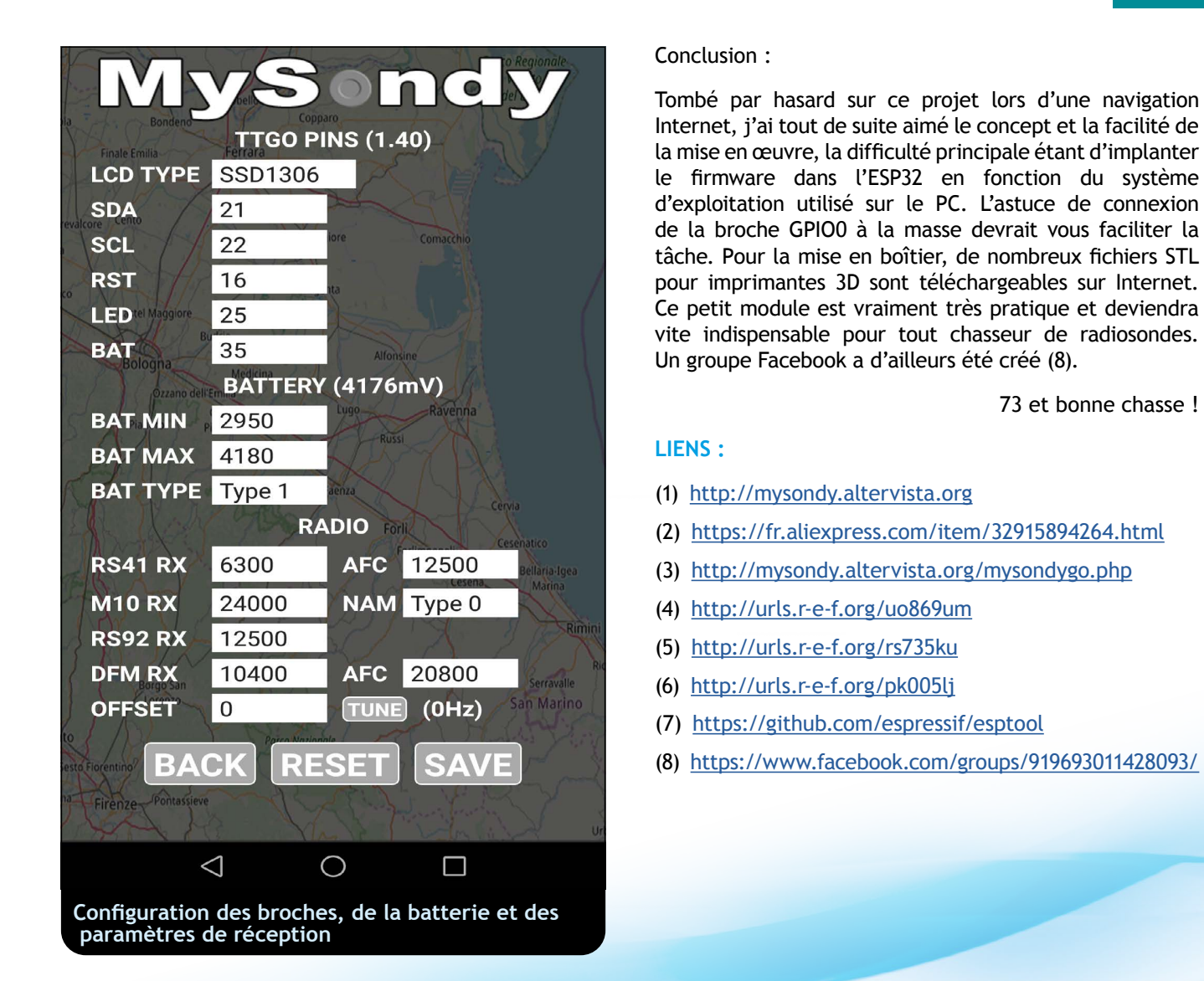

#### Conclusion :

Tombé par hasard sur ce projet lors d'une navigation Internet, j'ai tout de suite aimé le concept et la facilité de la mise en œuvre, la difficulté principale étant d'implanter le firmware dans l'ESP32 en fonction du système d'exploitation utilisé sur le PC. L'astuce de connexion tâche. Pour la mise en boîtier, de nombreux fichiers STL pour imprimantes 3D sont téléchargeables sur Internet. Ce petit module est vraiment très pratique et deviendra vite indispensable pour tout chasseur de radiosondes. Un groupe Facebook a d'ailleurs été créé (8).

73 et bonne chasse !

#### **LIENS :**

- (1) http://mysondy.altervista.org
- (2) https://fr.aliexpress.com/item/32915894264.html
- (3) http://mysondy.altervista.org/mysondygo.php
- (4) http://urls.r-e-f.org/uo869um
- 
- (6) http://urls.r-e-f.org/pk005lj
- (7) https://github.com/espressif/esptool
- (8) https://www.facebook.com/groups/919693011428093/

# APPEL GÉNÉRAL Articles techniques

#### **Radio-REF, votre revue, a besoin de votre collaboration !**

**10-d312-b8103150 s**'il vous plaît, pour votre revue Radio-REF, venez contribuer à son enrichissement, Nous manquons en effet d'articles techniques de tous niveaux alors que nombreux sont ceux qui conçoivent et réalisent divers équipements. Certes, il est plus agréable de « bidouiller » que de transcrire sur le papier ce que l'on a construit mais venez participer à son épanouissement. Radio-REF vous a beaucoup apporté, c'est à votre tour de lui communiquer une part de votre savoir.

Radio-REF, votre revue, a besoin de vous !

**Pour nous faciliter la tâche nous vous demandons d'envoyer vos textes** séparément, au format Word (ou Open Office) en joignant les photos à part, de préférence au format JPEG et de bonne définition.

L'ensemble est à adresser à radioref@r-e-f.org

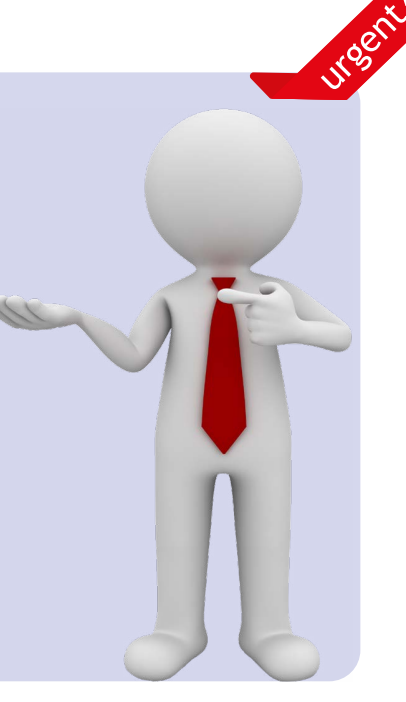

1**3 MRadio REF**